## **IsatPhone**<sub>2</sub>

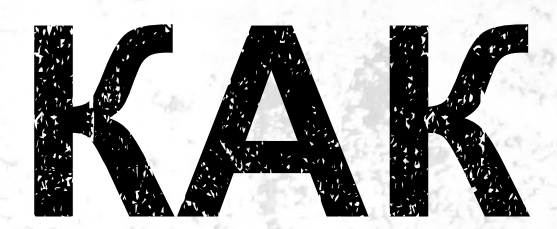

## обновить ваш IsatPhone

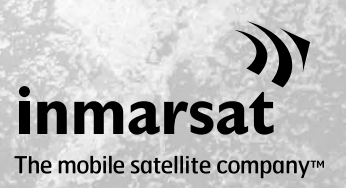

Время от времени может возникнуть необходимость обновления вашего телефона для того, чтобы улучшить его функциональные возможности и работу. Inmarsat и/или ваш поставщик услуг сообщат вам, когда потребуется обновление встроенного программного обеспечения.

Инструмент поддерживает ОС Windows XP, Windows Vista, Windows 7 и Windows 8.

Просьба учесть, что перед установкой инструмента обновления встроенного программного обеспечения вам следует установить USB-драйверы. USB-драйверы и руководство «Как установить USB-драйверы» находятся на USB-накопителе.

Для установки инструмента обновления встроенного программного обеспечения на вашем компьютере выполните следующую процедуру:

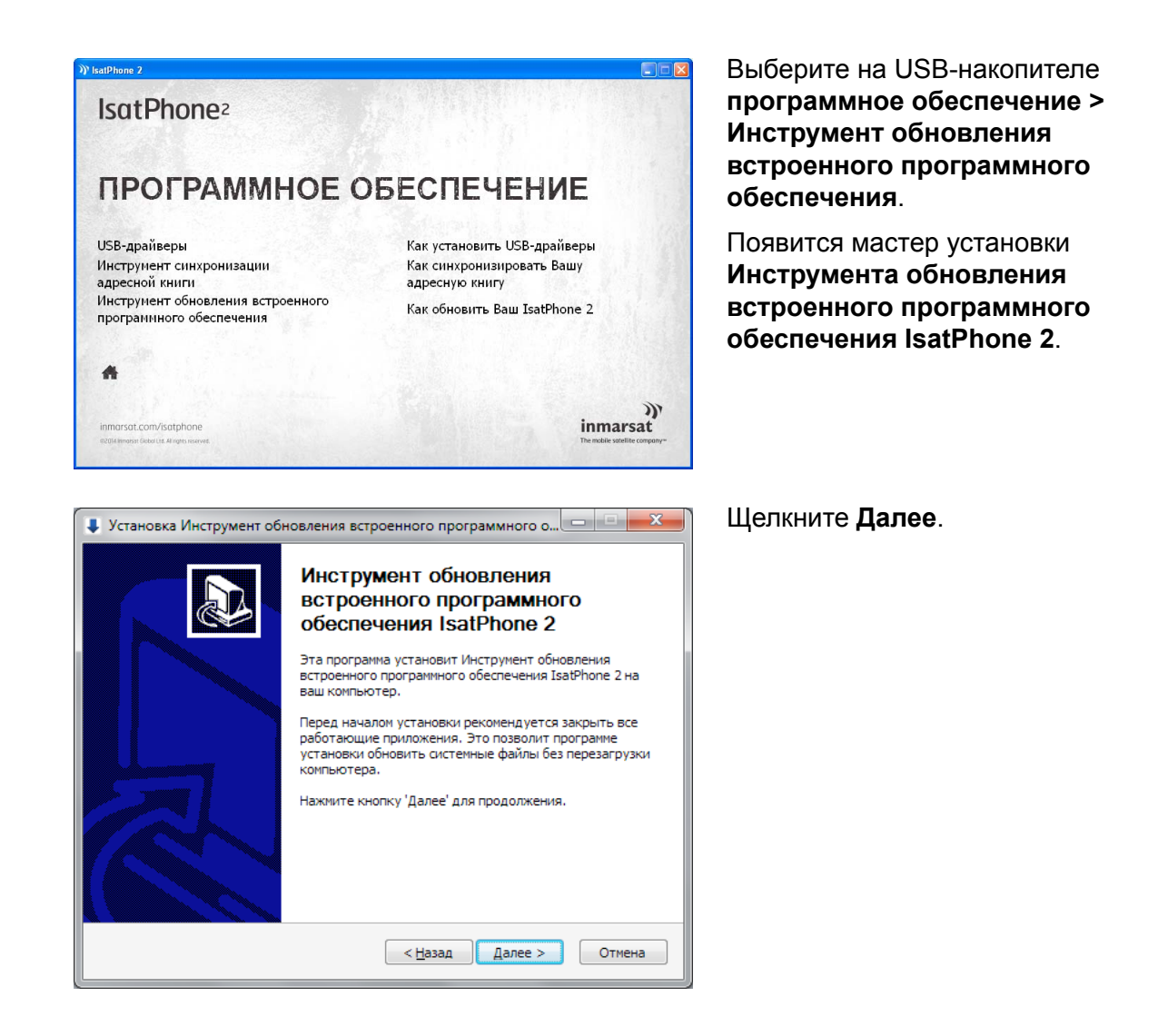

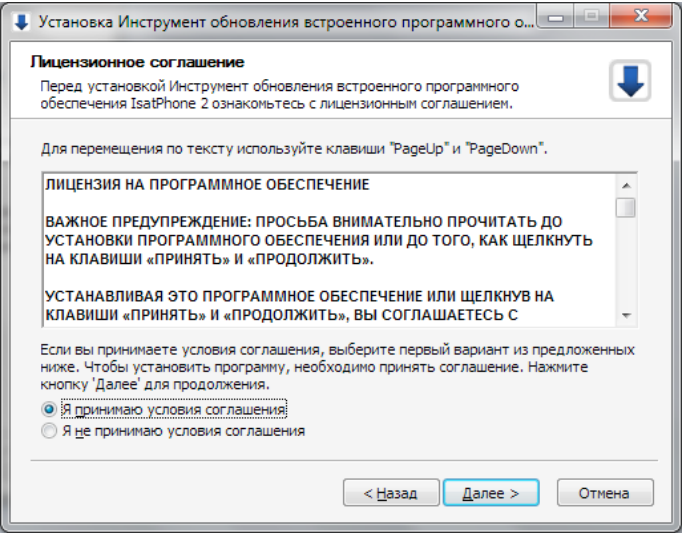

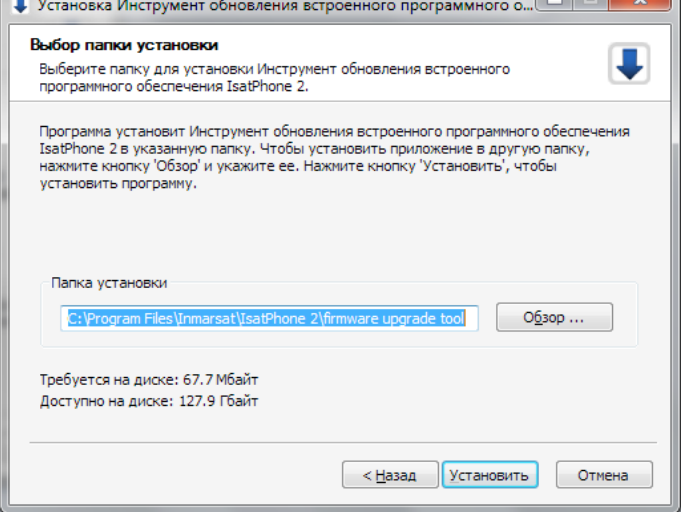

Прочитайте и выберите **Я принимаю условия соглашения** и щелкните **Далее**.

Щелкните **Установить** для начала процедуры установки.

n

**Примечание:** Вы можете щелкнуть **Обзор** для изменения расположения папки установки.

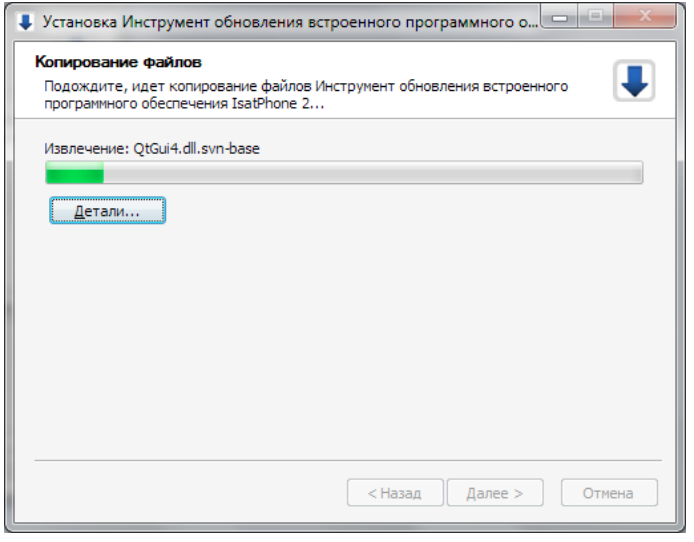

Щелкните **Далее** после того, как процедура установки завершилась.

**Примечание:** Вы можете щелкнуть **Детали** для показа деталей установки.

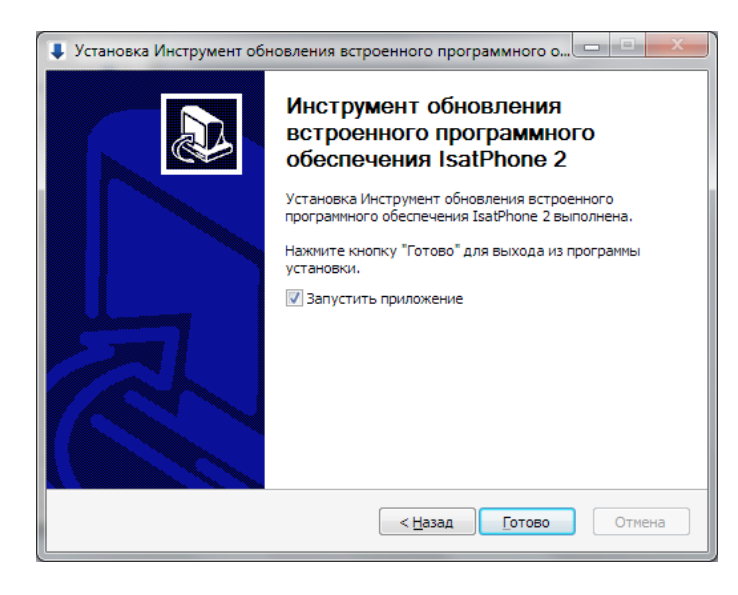

Щелкните **Готово**. Установка завершена.

**Примечание:** Если выбрано **Запустить приложение**, инструмент запустится.

Обновление встроенного программного обеспечения может производиться как при наличии, так и при отсутствии SIM-карты в телефоне.

Обновления могут быть совместимы с предыдущими и последующими версиями и могут загружаться в любой последовательности, например, от версии 1.0 к версии 3.0.

Ваши персонализированные установки, например PIN-коды, контакты, организатор и пр. при обновлении останутся неизменными. Однако если вы хотите создать резервную копию контактов, следует воспользоваться инструментом синхронизации адресной книги.

Во время обновления питание телефона обеспечивается через подсоединенный кабель USB. Однако для того, чтобы находиться во включенном состоянии, и для начала обновления телефону требуется минимальная зарядка батареи.

Если обновление прервется, телефон будет по-прежнему находиться в режиме обновления и оно должно быть запущено снова. Телефон будет находиться в режиме обновления до тех пор, пока обновление не завершится.

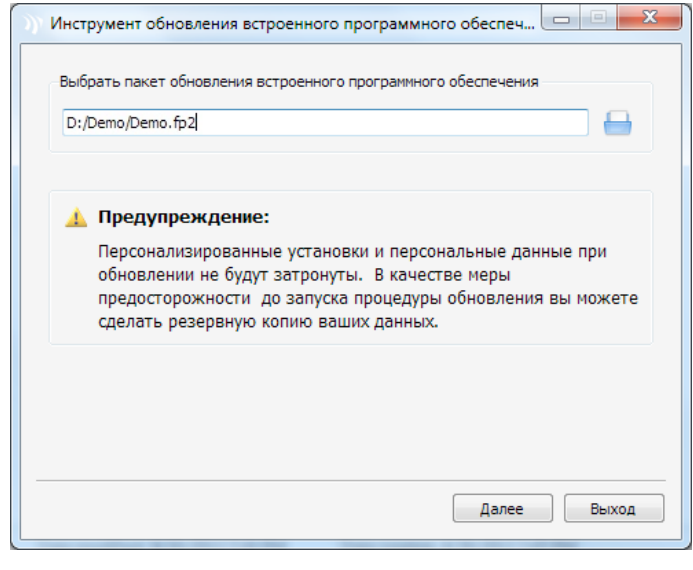

Инструмент обновления встроенного программного обеспечени... ый пакет встроенного прогр  $\overline{\phantom{a}}$  OK

**Примечание:** До запуска инструмента обновления встроенного программного обеспечения убедитесь в том, что ваш телефон не подсоединен к компьютеру.

Выберите **Пуск > Программы > IsatPhone 2 > инструмент обновления встроенного программного обеспечения**.

Просмотрите и выберите файл с расширением .fp2 (файл обновления образа), затем щелкните **Далее**.

Если формат файла неверен, например, выбран неверный файл или ваш телефон подсоединен к компьютеру, появится сообщение об ошибке.

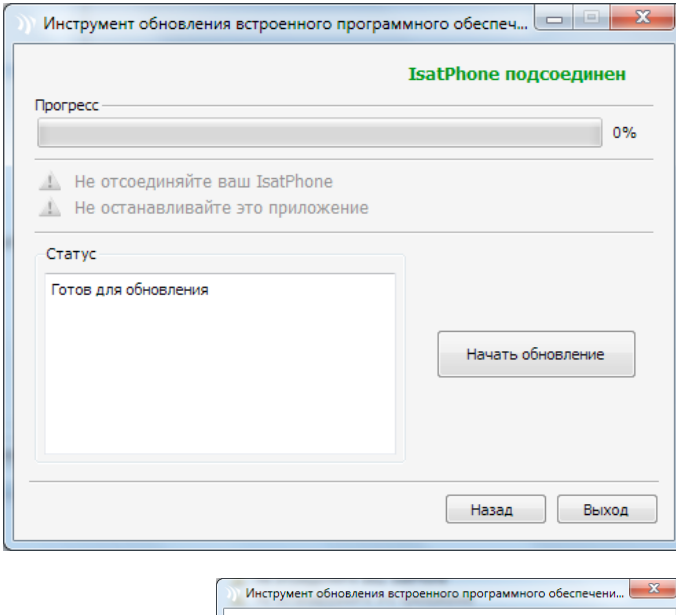

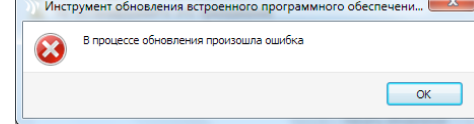

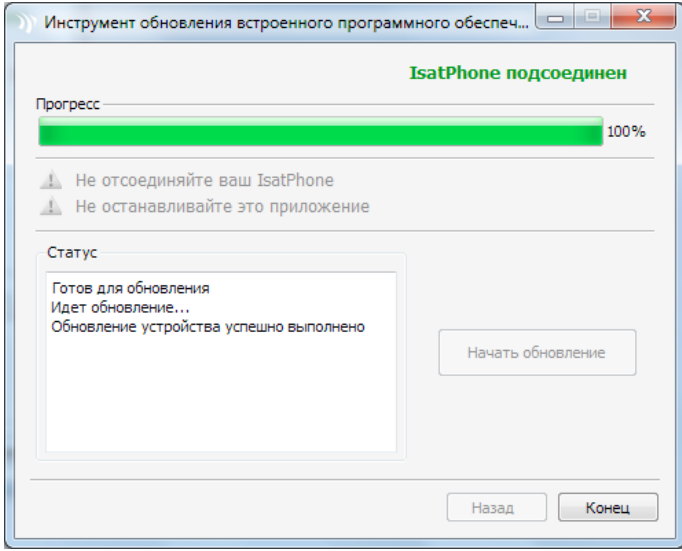

Подсоедините IsatPhone 2 к вашему компьютеру при помощи прилагаемого кабеля USB. Если ваш телефон не включен, включите его сейчас.

**Примечание:** Когда ваш телефон подсоединен к компьютеру и кнопка **Начать обновление** включена, в поле состояния появятся сообщения **IsatPhone 2 подсоединен и Готов для обновления**.

Для того, чтобы начать обновление встроенного программного обеспечения, щелкните **Начать обновление**.

Если ваш телефон был отсоединен или во время обновления произошла ошибка, появится сообщение об ошибке. Исправьте и повторите обновление до успешного завершения.

После завершения обновления в поле состояния появится сообщение **Обновление устройства успешно выполнено**. Это сообщение свидетельствует, что телефон успешно обновлен.

Щелкните **Закончить**, чтобы закрыть приложение.

После обновления телефон остается в состоянии завершения обновления. При отсоединении USBкабеля произойдет автоматическая перезагрузка телефона.

Ваш телефон готов к использованию.

## **inmarsat.com/isatphone**

Хотя информация в документе «Как обновить Ваш IsatPhone» была подготовлена добросовестно, не делается никакого заявления или не даётся никакой гарантии (как явных, так и подразумеваемых) в отношении соответствия, точности, достоверности и полноты такой информации. Как компания Inmarsat Global Limited, так и любая группа компании или их должностные лица, служащие или агенты не несут ответственности или не имеют обязательств по отношению к любому лицу в результате использования информации, содержащейся в этом документе. Авторское Право © Inmarsat Global Limited 2014 г. Все права защищены. INMARSAT является зарегистрированным товарным знаком организации International Mobile Satellite Organisation; ЛОГОТИП Inmarsat является зарегистрированным товарным знаком компании Inmarsat (IP) Company Limited. Лицензия на оба товарных знака принадлежит компании Inmarsat Global Limited. IsatPhone 2 How to Upgrade your IsatPhone February 2014 (Russian).